# **DR 4020 4-20mA**

# **Kurzanleitung USEr** 12/2010

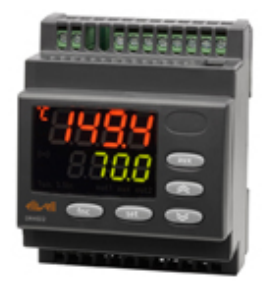

### **Einstellung Sollwert / Setpoint (Ausschalttemperatur):**

"**set**"-Taste kurz drücken und wieder loslassen. Im Display erscheint "**SEt1**" und der aktuelle Sollwert 1 (grün). Jetzt nochmals kurz die **"set"**-Taste drücken und es erscheint **"SEt2"** mit dem Sollwert 2 (grün).

Zum Ändern des Sollwerts innerhalb von 15 Sekunden die Tasten "**UP**" oder "**DOWN**" betätigen.

### **Programmierung:**

"**set**"-Taste für ca. 3 Sekunden drücken.

Im Display erscheint "USEr".

Jetzt die **"set"**-Taste kurz drücken und der Code des ersten Kapitels/Registers erscheint **("rE1").** 

(Alle Parameter sind in 7 Kapitel / Register eingeteilt)

Zum Durchgehen der übrigen Registerkarten die Tasten "**UP**" benutzen.

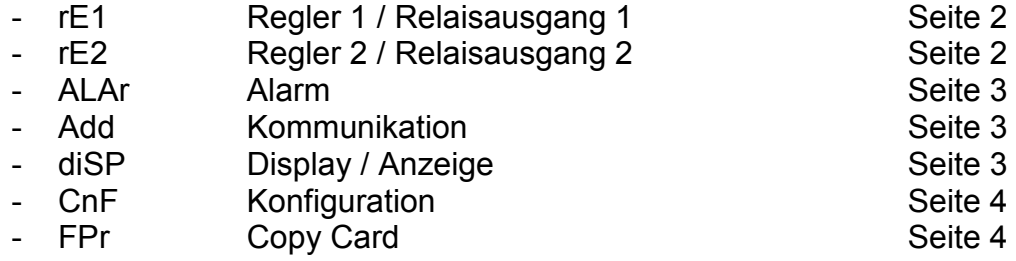

Während der Anzeige dieses Codes (z.B. "rE1") die "set"-Taste nochmals kurz drücken und es erscheint der erste Parameter-Code aus diesem Kapitel/Register und der eingestellte Wert (grün).

Zum Durchgehen der übrigen Parameter die Taste "set" benutzen. Zum Ändern des Parameters die Tasten "UP" und "DOWN" benutzen.

Wenn die Tastatur für mehr als 15 Sekunden nicht betätigt wird (Time-out) oder wenn die Taste "**fnc**" einmal gedrückt wird, so wird der zuletzt auf dem Display angezeigte Wert bestätigt und man kehrt zur vorausgehenden Anzeige zurück.

**Anmerkung:** Das Instrument immer aus- und wieder einschalten, wenn die Konfigurierung der Parameter geändert worden ist.

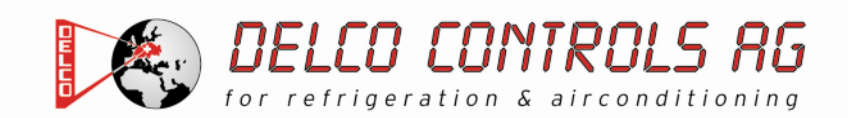

### **Beschreibung der Parameter USEr**

### **REGLER (Register mit Bezeichnung .. rE1")**

**( db1: Eingriffsbereich )** 

#### **dF1: Schaltdifferenz**

Eingriffdifferential des Relais 1. Das Relais schaltet beim Erreichen des angezeigten Sollwerts aus und schaltet wieder ein bei einem Wert, der dem Sollwert plus/minus dem Wert des Differentials entspricht. Mit negativem Vorzeichen Heizbetrieb (Befeuchten), mit positivem Vorzeichen Kühlbetrieb (Entfeuchten) Anmerkung: Kann nicht den Wert 0 annehmen. **Zulässiger Bereich: -30,0 bis 30,0 K < Werkseinstellung: "-1,0" > (=Heizen/Befeuchten)** 

**HS1: Obere Begrenzung des Sollwertbereiches** Max. Wert, der dem Sollwert zugeordnet werden kann. **Zulässiger Bereich: "LS1" bis 100 < Werkseinstellung: "100,0" >** 

**LS1: Untere Begrenzung des Sollwertbereiches** Min. Wert, der dem Sollwert zugeordnet werden kann. **Zulässiger Bereich: 0 bis ..HS1" < Werkseinstellung: "0,0" >** 

**HA1: Obere Alarmgrenze**  Alarm max. Wert (bezogen als Absolutwert), bei deren Überschreitung der Alarm angezeigt wird. Zulässiger Bereich: "LA1" bis 100 **< Werkseinstellung: "100,0" >** 

**LA1: Untere Alarmgrenze**  Alarm min. Wert (bezogen als Absolutwert), bei deren Unterschreitung der Alarm angezeigt wird. **Zulässiger Bereich: 0 bis "HA1" < Werkseinstellung: "0,0" >** 

## **REGLER (Register mit Bezeichnung .. rE2")**

**( db2: Eingriffsbereich )** 

#### **dF2: Schaltdifferenz**

Eingriffdifferential des Relais 2. Das Relais schaltet beim Erreichen des angezeigten Sollwerts aus und schaltet wieder ein bei einem Wert, der dem Sollwert plus/minus dem Wert des Differentials entspricht. Mit negativem Vorzeichen Heizbetrieb (Befeuchten), mit positivem Vorzeichen Kühlbetrieb (Entfeuchten). Anmerkung: Kann nicht den Wert 0 annehmen. **Zulässiger Bereich: -30,0 bis 30,0 K < Werkseinstellung: "-1,0" > (=Heizen/Befeuchten)** 

**HS2: Obere Begrenzung des Sollwertbereiches** Max. Wert, der dem Sollwert zugeordnet werden kann. Zulässiger Bereich: "LS2" bis 100 **< Werkseinstellung: "100,0" >** 

**LS2: Untere Begrenzung des Sollwertbereiches** Min. Wert, der dem Sollwert zugeordnet werden kann. **Zulässiger Bereich: 0 bis "HS1" < Werkseinstellung: "0,0" >** 

**HA2: Obere Alarmgrenze**  Alarm max. Wert (bezogen als Absolutwert), bei deren Überschreitung der Alarm angezeigt wird. Zulässiger Bereich: "LA2" bis 100 **< Werkseinstellung: "100,0" >** 

**LA2: Untere Alarmgrenze**  Alarm min. Wert (bezogen als Absolutwert), bei deren Unterschreitung der Alarm angezeigt wird. Zulässiger Bereich: 0 bis "HA2" **< Werkseinstellung: "0,0" >** 

## ALARM (Register mit Bezeichnung .. ALAr")

**PAO: Alarmunterdrückung nach dem Anfahren**  Zeit für die Unterdrückung der Alarme beim Einschalten des Instruments, nach Stromausfall. **Zulässiger Bereich: 0 bis 10 Stunden < Werkseinstellung: "0" >** 

**SAO: Timeout Sollwert**  Timeout Alarmmeldung "Sollwert nicht erreicht" **Zulässiger Bereich: 0 bis 24 Stunden < Werkseinstellung: "0" >** 

**tAO: Alarmverzögerung**  Verzögerungszeit für die Anzeige des Alarms. **Zulässiger Bereich: 0 bis 255 Minuten < Werkseinstellung: "0" >** 

### **KOMMUNIKATION (Register mit Bezeichnung .. Add'')**

(nur für TELEVIS-Installationen nötig)

# ANZEIGE (Register mit Bezeichnung .. diSP")

#### **LOC: Tastatur-Sperrung**

Es besteht immer die Möglichkeit, die Programmierung der Parameter aufzurufen und dieselben zu ändern, einschliesslich des Status dieses Parameters, um das Entsperren der Tastatur zu ermöglichen.

 $y = ja$  (yes)  $n =$  nein (no) < Werkseinstellung: "n" >

#### **PA1: Passwort 1** (PA1=PAssword 1)

Gestattet, falls befähigt (von 0 verschiedener Wert) den Zugang zu den Parametern. Zulässiger Bereich: 0 bis 999 < Werkseinstellung: **..0**" >

#### **ndt: Dezimal-Punkt**

Wähle ob die Auflösung mit oder ohne Kommastelle benötigt wird. = ganzer Wert = 1 Stelle = 2 Stellen = 3 Stellen < Werkseinstellung: "1" >

#### **CA1: Kalibration**

Positiver oder negativer Temperaturwert, der zu dem von der Temperatursonde gelesene Wert addiert wird. Zulässiger Bereich: -30,0 bis 30,0 °C < Werkseinstellung: **"0,0"** >

**dro: Masseinheit der Anzeige** (dro=display read-out) Wahl für die Anzeige des von der Sonde/Transmitter gelesenen Wert.  $C = \degree C$  $F = \degree F$ **bAr / rH / PA / PSi / nuLL** = keine Anzeige einer Masseinheit < Werkseinstellung: **"C"** >

## **KONFIGURATION (Register mit Bezeichnung .. CnF**")

#### **H00: Wahl der Fühlerart**

Wahl des Sondentyps  $020 = 0...20$  mA **420** = 4…20 mA **(t01** = keine Funktion) **(t05** = keine Funktion) **(t10** = keine Funktion) < Werkseinstellung: "420" >

#### **H10: Verzögerungszeit Aktivierung Ausgang**

Verzögerungszeit für die Aktivierung des Ausgangs bei Einschaltung. Mindestverzögerungszeit für Einschaltung des Abnehmers bei einem Neustart nach einem Stromausfall. **Zulässiger Bereich: 0 bis 255 Minuten < Werkseinstellung: "0" >** 

#### **rEL: Version des Instruments**

Parameter, der nur abgelesen werden kann.

#### **tAb: Reserviert**

Parameter, der nur abgelesen werden kann.

### **COPY CARD (Register mit Bezeichnung ..FPr")**

#### **UL: Übertragung** (UL=Up Load) Übertragung der Programmierungsparameter von Instrument zu Copy Card.

**dL: Herunterladen** (dL=down Load) Übertragung der Programmierungsparameter von Copy Card zu Instrument.

#### **Fr: Format**

Löschung aller Daten der Copy Card.

**Anmerkung:** Die Verwendung des Parameters "Fr" (Formatierung der Copy Card) Führt zum Verlust aller eingegebenen Daten. Der Vorgang kann nicht rückgängig gemacht werden.

#### **ACHTUNG !**

Werden einer oder mehrere Parameter geändert, so muss der Regler nach dem Ändern heruntergefahren und erneut eingeschaltet werden, damit anschliessend der einwandfreie Betrieb gewährleistet ist.